臺北市立大學校務系統操作手冊

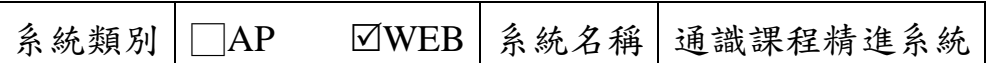

## 功能:列印「通識課程反思與學生意見回饋表」

路徑:校務系統→通識資訊登錄→通識課程精進系統→開課申請表單預覽→課 程反思→列印

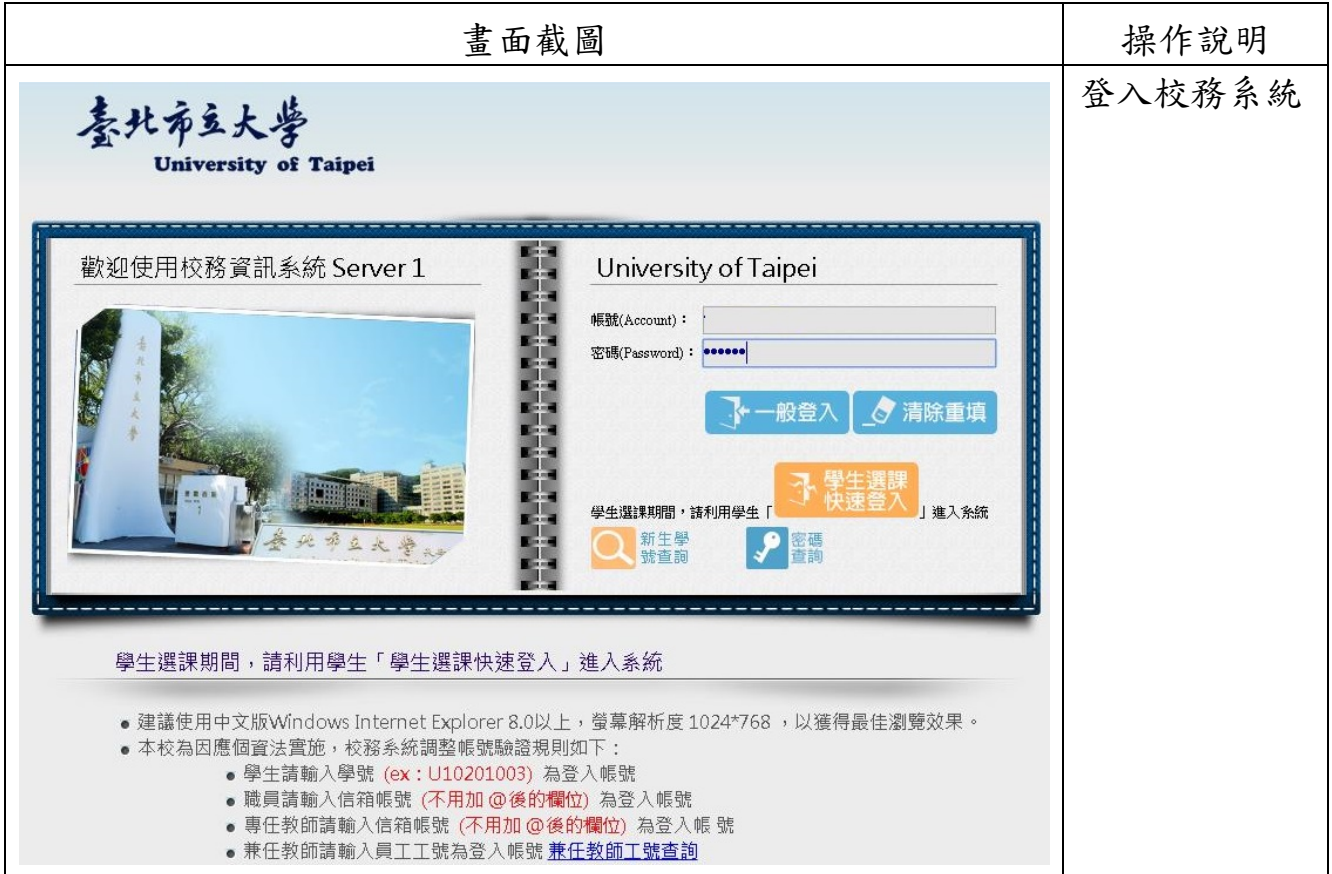

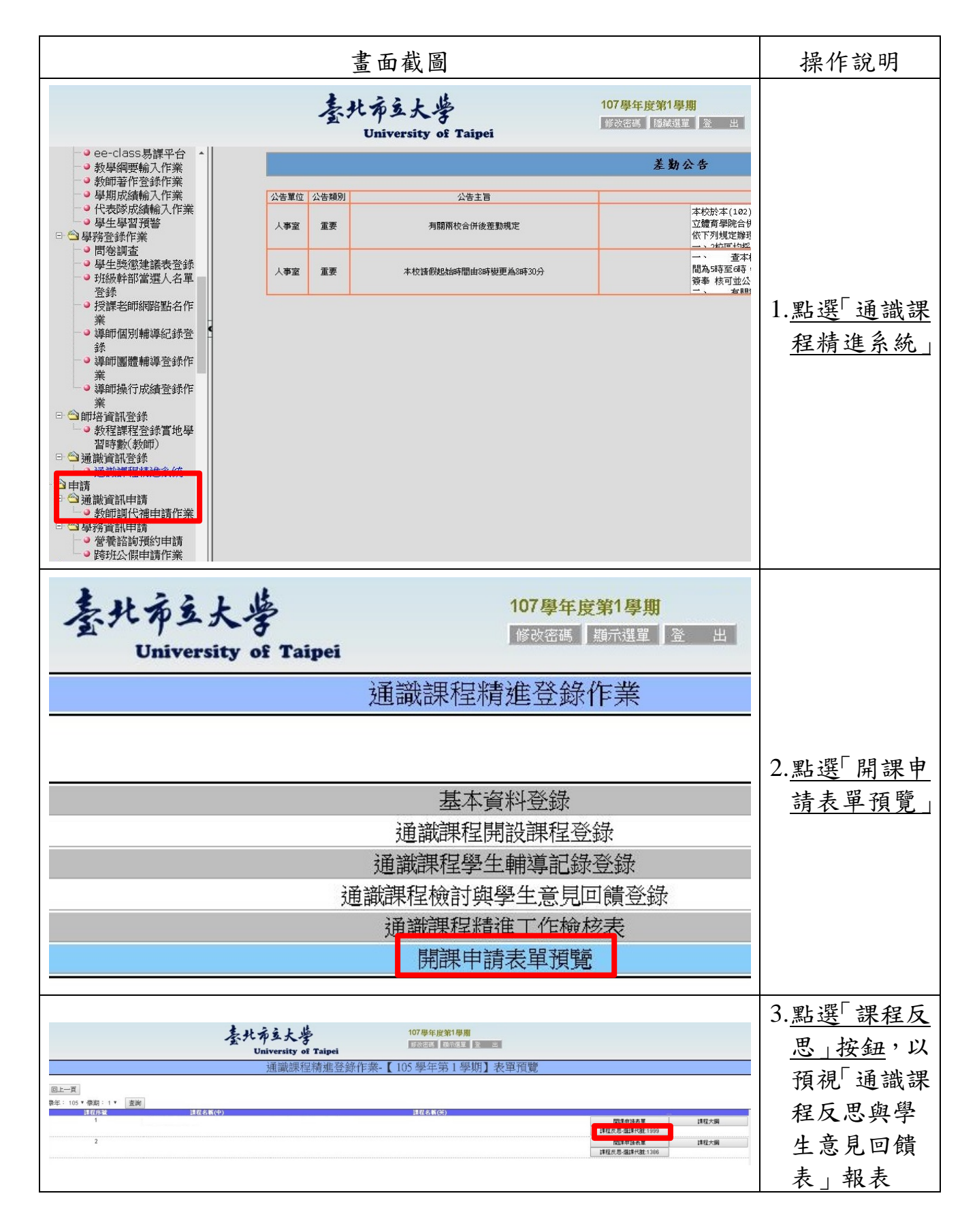

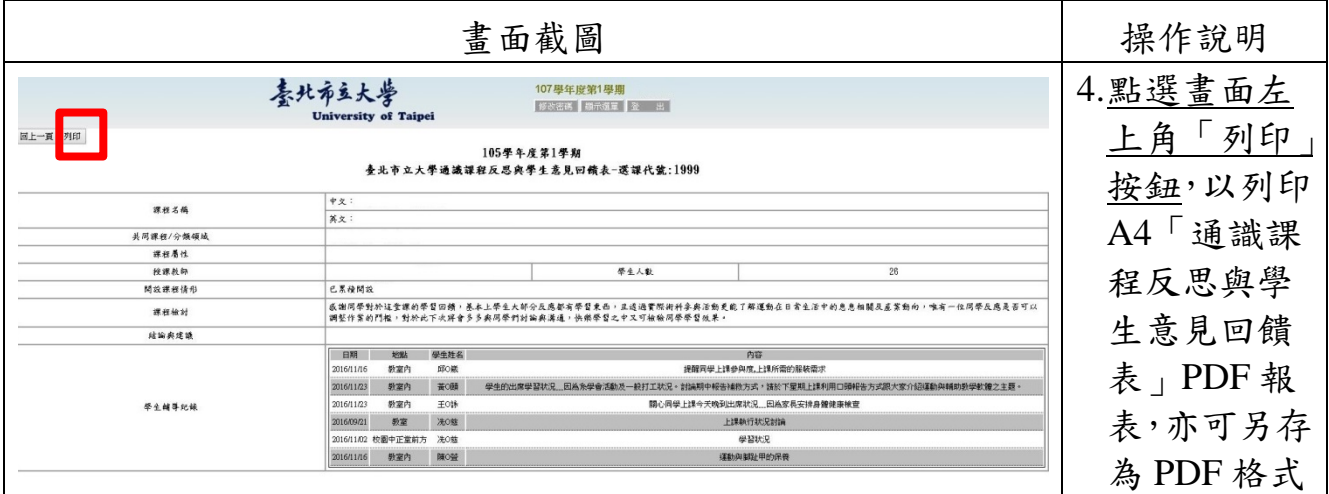